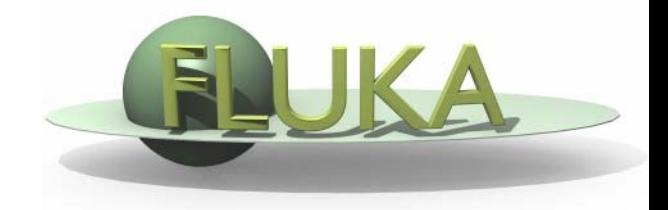

# FLUKA - Basics

#### 7th FLUKA CourseNEA Paris, Sept.29-Oct.3, 2008

# How to download and install Fluka

Two ways of downloading the FLUKA software:

- **•** From the FLUKA website [http://www.fluka.org](http://www.fluka.org/)
- $\bullet$ From NEA databank [http://www.nea.fr](http://www.nea.fr/) through the liaison officer from your institute
- It is mandatory to be registered as FLUKA user. Follow the following link:

<http://www.fluka.org/download.html>

After registration (or using your user-id and password) normally you can then proceed in downloading the latest official release version.

Before continuing we just need to find out one more thing, the '**shell**' you're using on your computer (mostly **bash** or **tcsh**). For this purpose please issue the following command in a terminal window:

#### echo \$SHELL

You will then get as a results the current shell which is used on your computer, i.e., one of the following:

> /bin/**bash**/bin/**tcsh**

# How to download and install Fluka

First identify the location of the FLUKA distribution file: fluka2008.3-linuxAA.tar.gz. Depending on the OS and the method you used most probably will be located in one of the following directories:

/media/FLUKA/Software # in case you are using the USB stick or\$HOME \$HOME  $#$  if you downloaded from the web \$HOME/Desktop  $#$ -//- depending on your browser We will create a directory FLUKA under your home directory to install FLUKA. The following commands issued from a terminal/console window will perform the entire installation.cd # change directory to your home mkdir FLUKA # create a directory called FLUKA  $\mathsf{cd}\ \mathsf{FLUKA}\$  and  $\mathsf{FLUKA}\$  directory tar xzf /media/disk/Software/fluka2008.3-linuxAA.tar.gz # expand the FLUKA package export FLUPRO=\$HOME/FLUKA # set FLUPRO in **bash** shell or similar or setenv FLUPRO \$HOME/FLUKA # set FLUPRO in **tcsh** shell or similar make# compile FLUKA

#### Persistent settings

The only thing left to do is to make these settings persistent on your computer, *i.e.*, you don't have to set the environment variable again when you open a new terminal or log into your computer. We will thus add the following lines into your shell configuration file in your main directory.

**bash users:**

cd

emacs *[or any editor]* .bashrc "go to the end of the document and add the following" export FLUPRO=\${HOME}/FLUKA export PATH=\${PATH}:\$FLUPRO:\$FLUPRO/flutil

**tcsh users:**

cd

emacs *[or any editor]* .tcshrc "go to the end of the document and add the following" setenv FLUPRO \${HOME}/FLUKA setenv PATH \${PATH}:\$FLUPRO:\$FLUPRO/flutil

The changes will be activated on the next login or if you type the command source .bashrcsource .tcshrc

#### FLUKA directory structure

The tar command will create the following directory structure in your fluka installation directory: ~/FLUKA

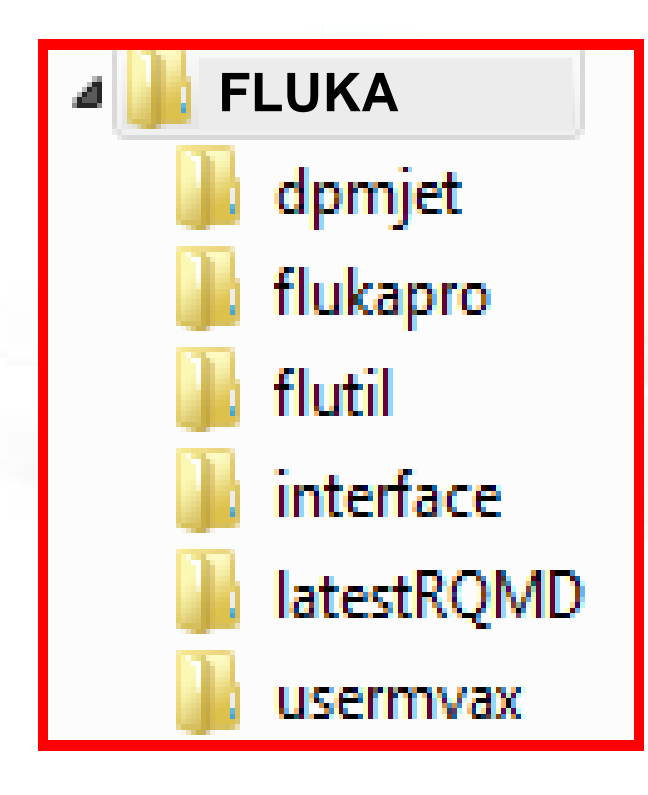

Root directory of FLUKA Utility programs and scripts All FLUKA commonsFortran user routines DPMJET data filesInterface libraries to DPMJETInterface libraries to rQMD

# FLUKA release: main directory \$FLUPRO

#### **Main Library:**

#### libflukahp.a (object collection)

sigmapi.bin elasct.binbrems\_fin.bin cohff.bingxsect.bin neuxsc-ind\_260.bin neuxsc-ind\_72.bin nuclear.binfluodt.dat e6r1nds3.fyi jef2.fyi jendl3.fyi xnloan.dat

rflukalflukafffrandom.dat flukapro/ all fluka commons usermvax/ user routines **Physics data files: Basic Scripts: (in \$FLUPRO/flutil) Random Number seed Important Directories** flutil/ general utilities

#### What's inside the physics data files:

sigmapi.bin: pion-N double-diff. cross sections elasct.bin: elastic scattering cross sections<br>brems fin.bin: bremsstrahlung cro bremsstrahlung cross sections cohff.bin: atomic form factor tabulations gxsect.bin photon cross sections neuxsc-ind\_260.bin: low energy neutron multi-group cross sectionsnuclear.bin: nuclear masses, mass excesses, levels, and many other nuclear data for evaporation, pre-equilibrium, Fermi break up and photonuclear cross sections, gamma and beta databasesfluodt.dat: Fluorescence data (photoelectric effect) e6r1nds3.fyi:<br>jef2.fyi: Fission products (for neutrons with E<20MeV) jendl3.fyi: xnloan.dat:

WARNING: Never mix files from different FLUKA distributions

#### Available Documentation

- $\bullet$ fluka2008.manual ASCII version of the manual (easy to edit)
- $\bullet$ FM.pdf current version of the FLUKA manual
- $\bullet$ CERN-2005-10.pdf official reference for FLUKA
- $\bullet$ • or navigate the manual, online version ([http://www.fluka.org](http://www.fluka.org/))
- $\bullet$  or (when using FLAIR) press F1 to get an interactive manual (which can be also called on prompt level by typing 'fm')
- $\bullet$  or (at a further stage) the FAQ available at: <http://www.fluka.org/fluka.php?id=faq>
- or (at a further stage) the archive of fluka-discuss <http://www.fluka.org/MailingList.html>

## Input example

- FLUKA is driven by the user almost completely by means of an input file (.inp) which contains directives issued in the form of DATA CARDS
- $\bullet$  The standard release provides a simple case to test the installation: example.inp (Production of particles in p-Be collisions with a 50 GeV/c proton beam.)
- $\bullet$  A different example is used along this course, which will be varied in different ways for didactic reasons
- $\bullet$  We will start with a minimum input file and after each lecture we will enhance our example with more and more functionality
- It is strongly recommended that for every exercise you create a subdirectory *i.e.*, ex1, ex2, ex3 where all the necessary input and output file will be stored
- $\bullet$  For better clarity before starting a new exercise you will get the solution of the previous one, to be picked up at the course website: <http://www.cern.ch/fluka-course/nea2008>

# A Simple Example

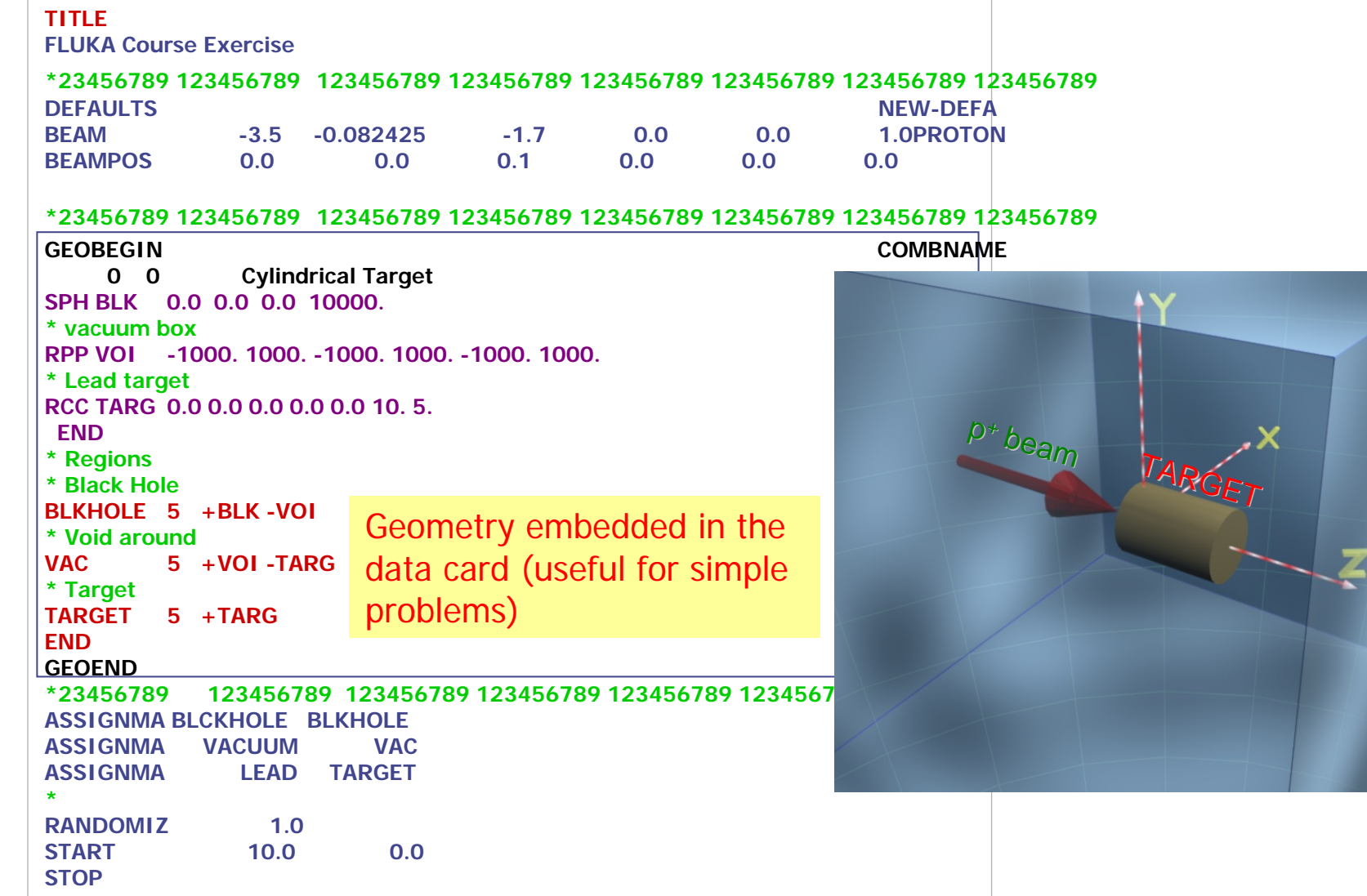

 $BI$ 

 $\Lambda$  $C$ 

#### Prepare the working space

- $\bullet$ Do not run inside the \$FLUPRO directories, therefore:
- $\bullet$  Go to your home directory and create a subdirectory named work:

cd

mkdir work

 $\bullet$  Change to the work subdirectory and create a new one named: ex1

> cd workmkdir ex1cd ex1

 $\bullet$  Get the source example file from the course website (copy all the ex1.inp file to your subdirectory: ~/work/ex1 )

<http://www.cern.ch/fluka-course/nea2008>

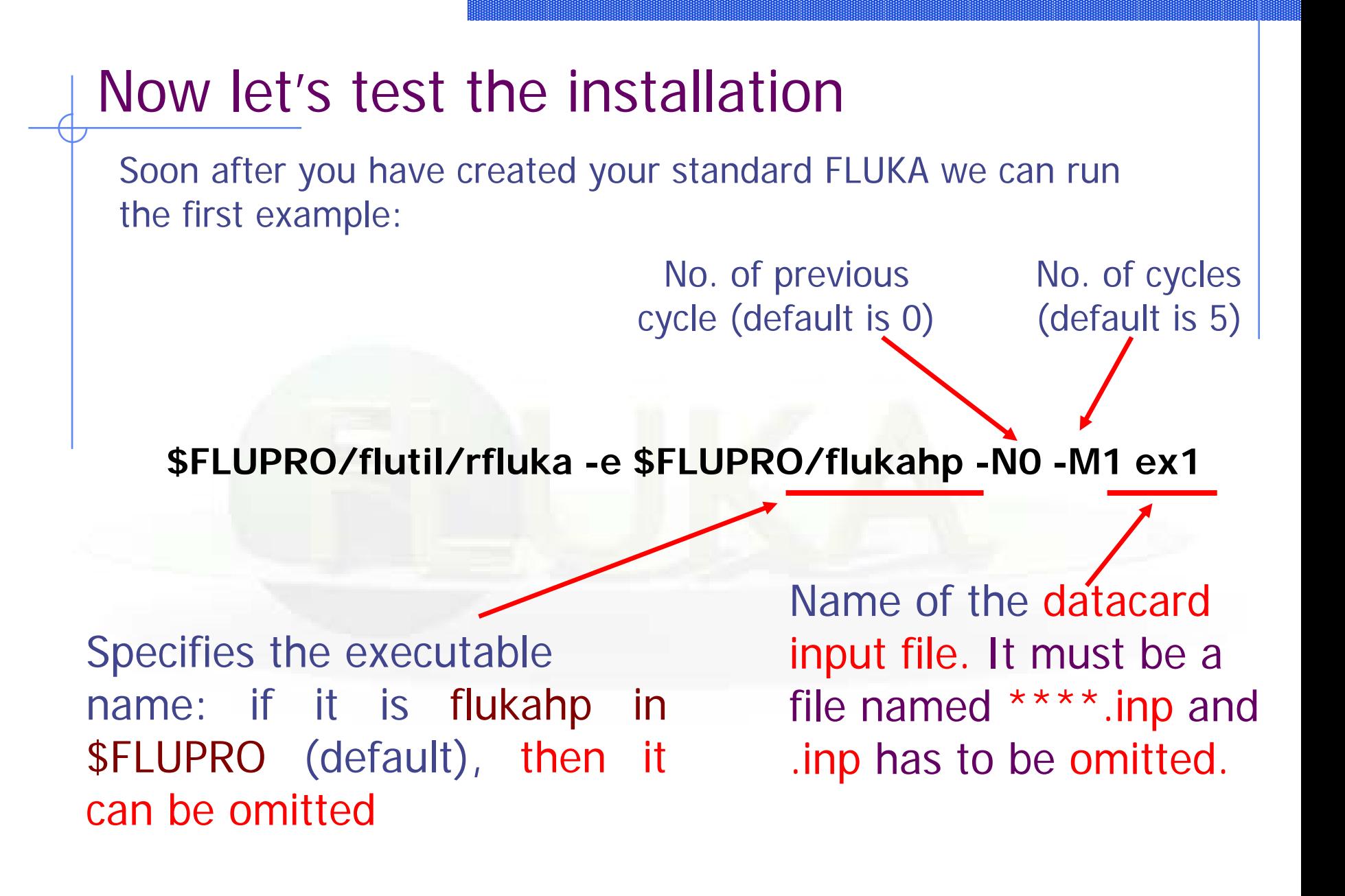

#### What rfluka does:

It creates a temporary subdirectory: \$PWD/fluka\_nnnn (\$PWD means the current directory) where nnnn is the system process-id assigned to FLUKA. There all necessary assignments are defined and output files are written.

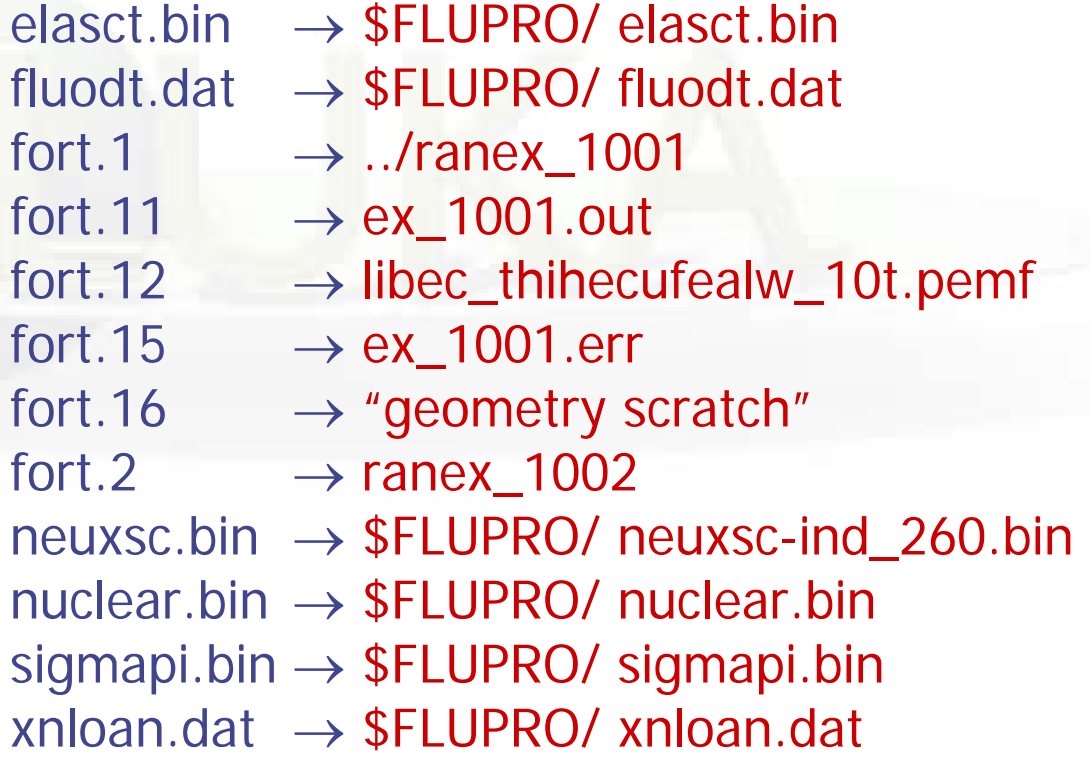

## At the end of the FLUKA run:

If everything is OK the temporary directory disappears and the relevant results are copied in the start directory:

Removing links

by default you have ex100n.log, ex100n.out,  $ex100$ n. $err$  and  $ranex100$ m (seed for cycle m = n+1)

Removing temporary files

Saving output and random number seed

Saving additional files generated Moving fort.33 to /home/student/work/ex1001\_fort.33 Moving fort.47 to /home/student/work/ex1001\_fort.47 Moving fort.48 to /home/student/work/ex1001\_fort.48 Moving fort.49 to /home/student/work/ex1001\_fort.49 Moving fort.50 to /home/student/work/ex1001\_fort.50

Additional files resulting from the scoring required by the user

End of FLUKA run

# Checking FLUKA during the run

Look in the temporary directory: a) Initialization phase ends when the \*.err file is opened. b) Inside \*.err file and (at the end of \*.out file) the progress in the number of events is given in the line immediately following the one which starts by "NEXT SEEDS":

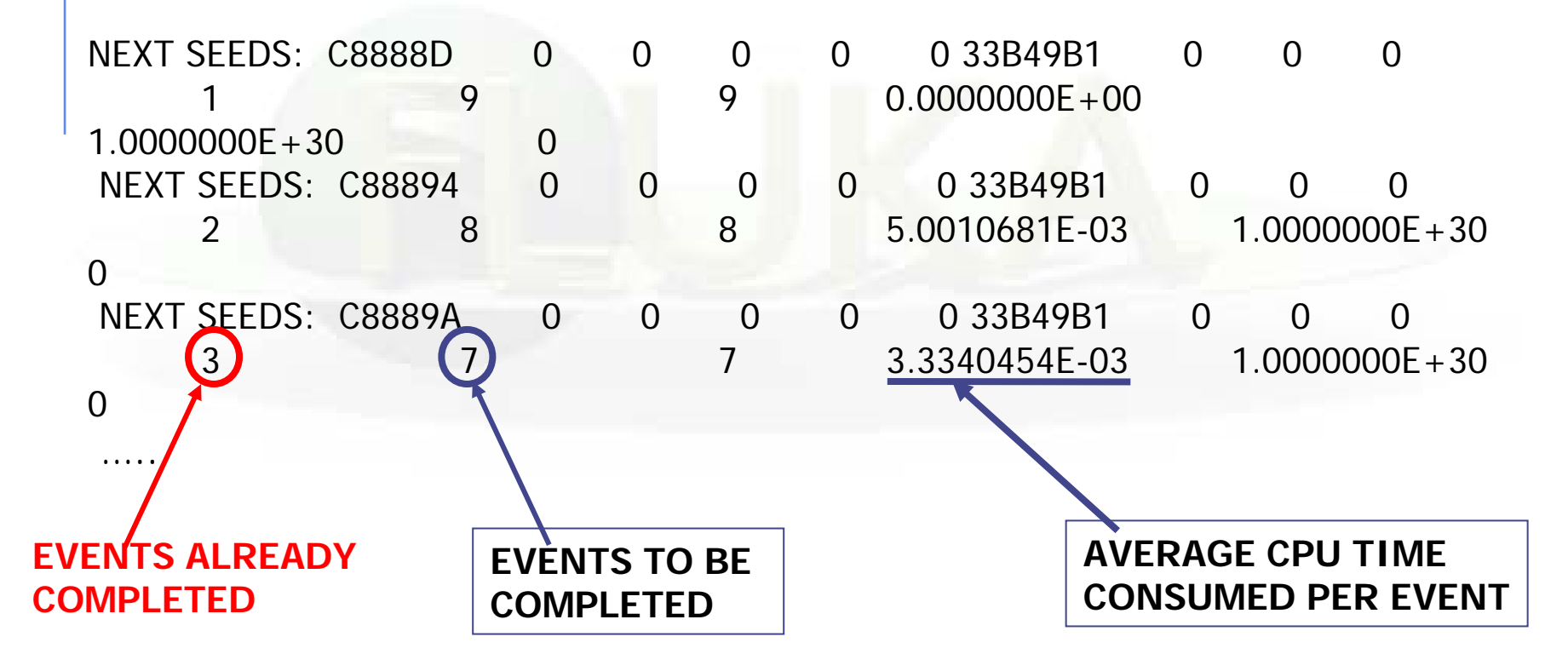

#### Tips & Tricks

#### **How to make a "clean" stop of FLUKA run**

- $\bullet$  Here "clean" means performing CLOSE of all files and removing the temporary directory and files.
- $\bullet$ In the temporary run (*fluka\_XXXX*) directory: touch fluka.stop To stop the present cycle
	- ortouch refluka.stop To stop this and all remaining cycles
- The clean stop will occur at the next CPU-time check, *i.e.*, at the same time when printing the random number calls : see START card instructions (5th parameter) for the frequency of these checks!!
- $\bullet$  If the check is never performed it means that the program has entered an infinite loop (probably a fault in user code)